## **IV. METODOLOGI PENELITIAN**

#### **4.1. Waktu dan Tempat Penelitian**

Penelitian ini dilaksanakan pada bulan Oktober 2011 sampai bulan Februari 2012, bertempat di Laboratorium Geofisika Jurusan Fisika FMIPA Universitas Lampung.

## **4.2. Peralatan Penelitian**

Peralatan yang digunakan dalam pengolahan data geolistrik ini antara lain: (1) Data pengukuran geolistrik tahanan jenis Kecamatan Sendang Agung dan Kalirejo, Kabupaten Lampung Tengah, (2) Peta geologi lembar Kotaagung, (3) Alat tulis, (4) Komputer, (5) *Software* konversi UTM, (6) *Software Surfer 8.0*, (7) *Software Resty*, (8) Peta Hidrogeologi lembar Kotaagung, dan (9) *Software*  CorelDRAW X4.

## **4.3. Cara Kerja**

Data yang digunakan adalah data yang diperoleh dari Pertambangan yaitu data sekunder geolistrik tahanan jenis dengan konfigurasi *Schlumberger* yang pernah diukur pada tahun 2003 di daerah Sendang Agung dan Kalirejo. Pada prinsipnya, setelah dilakukan pengukuran geolistrik tahanan jenis menggunakan konfigurasi *Schlumberger,* diperoleh data-data lapangan seperti berikut ini :

- a. Jarak antara dua elektroda arus (*AB*).
- b. Jarak antara dua elektroda potensial (*MN*).
- c. Arus listrik (*I*) yang diinjeksikan ke dalam tanah.
- d. Beda potensial (*ΔV*) antara kedua elektroda potensial.
- e. Nilai resistivitas *(ρ).* Setelah sebelumnya dilakukan perhitungan yang menggunakan data arus listrik (*I*), beda potensial (*ΔV*) dan harga faktor geometri *(K)* yang diperoleh dari data *AB* dan *MN*.

Nilai resistivitas yang diperoleh dari perhitungan tersebut, disebut dengan nilai resistivitas semu. Pada proses pergantian jarak elektroda potensial (*MN*), dilakukan dua kali pengambilan data pada jarak *AB/2* yang sama. Sehingga dari hasil pengukuran tersebut diperoleh dua nilai resistivitas semu. Di dalam penelitian ini, proses yang dilakukan dalam memilih data yang akan diambil untuk diolah di dalam *Software* yaitu dengan melakukan teknik rata-rata nilai resistivitas, yaitu mengamati nilai-nilai resistivitas yang dekat dengan nilai resistivitas pada *AB/2* yang sama tersebut, kemudian menentukan mana yang lebih mendekati nilai resistivitasnya, apabila dibandingkan dengan data yang terletak di atas dan di bawahnya.

Setelah itu data tersebut dapat diolah menggunakan bantuan *Software.* Dalam hal ini *Software* yang digunakan adalah *Software Resty,* yaitu sebuah program yang dibuat untuk menghitung serta menggambarkan nilai resistivitas dari hasil perhitungan di lapangan yang hasilnya berupa grafik atau kurva, dengan disertai keterangan nilai kedalaman (*h*) dan nilai resistivitas (*ρ*) serta nilai *error* dari pengolahan data yang telah dilakukan. Nilai yang diperoleh dari pengolahan data menggunakan *Software* tersebut, disebut dengan nilai resistivitas sebenarnya.

Tahapan berikutnya dari penelitian ini adalah sebagai berikut:

### **4.3.1. Analisis dan pemodelan**

Analisis dan pemodelan dalam penelitian ini, dibagi menjadi dua tahapan yaitu untuk model bentuk grafik 1D dan bentuk penampang 2D. Untuk bentuk grafik 1D, pemodelan akan dilakukan dengan komputer menggunakan *Software Resty*. Dengan memasukkan data yang ada yaitu nilai AB/2 dan nilai resistivitas semu, selanjutnya akan muncul titik-titik data penelitian di dalam layar program, kemudian dapat dibuat model grafiknya dengan cara menunjuk ke titik-titik data tersebut. Tujuannya adalah membuat model grafik dengan bentuk yang halus yaitu dengan nilai *error* yang cukup kecil. Maka dari *software Resty* ini, telah diperoleh model 1D berdasarkan data yang telah dimasukkan. Selanjutnya dengan melakukan analisis dari model-model 1D tersebut, dapat dibuat pemodelan manual penampang 2D. Hasil pengolahan *Resty* 1D tersebut digunakan sebagai bahan acuan untuk membuat penampang 2D secara manual. Yaitu dengan cara mengurutkan setiap titik dalam satu garis lurus pada satu lembaran, kemudian dibuat model perlapisannya dengan menarik setiap batas nilai resistivitas yang hampir sama antar titik-titik penelitian yang dikorelasikan.

### **4.3.2. Interpretasi Data**

Setelah diperoleh bentuk penampang manual 2D yang dibuat dari korelasi data-data 1D sesuai lintasan yang diharapkan, kemudian dapat diinterpretasi bentuk penampang tersebut dengan menambah acuan dari data geologi dan hidrogeologi daerah penelitian.

# **4.4. Diagram Alir Penelitian**

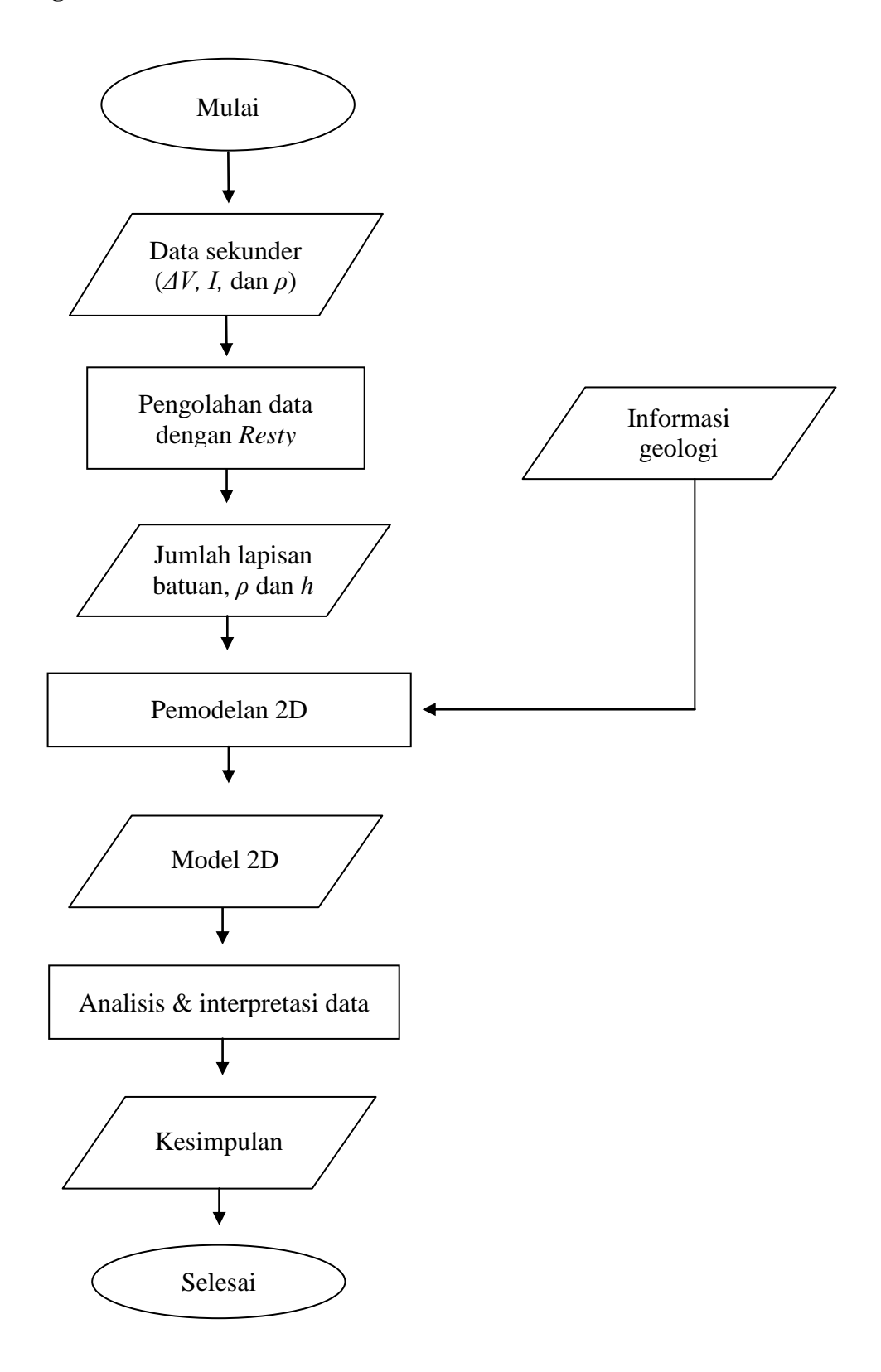

Gambar 4.1. Diagram alir penelitian